## **Zahlungseingang**

Über die Sidenav Abrechnung > Zahlungseingang kann die Zahlung einer Rechnung vollzogen und somit der Status der Rechnung angepasst werden.

Dieser Zahlungseingang kann durchgeführt werden über:

- die Rechnungsliste (Action Menü bei entsprechender Rechnung)
- in der Akte des Patienten (Action Menü bei entsprechender Rechnung)
- oder über den Zahlungseingang direkt (Über den Sidenave-Eintrag "Abrechnung" kann die neue Auswahl "Zahlungseingang" aufgerufen werden.

Im Zahlungseingang kann die Rechnungs-Nr. direkt erfasst und mit Enter bestätigt werden.

Es wird die Rechnung mit dem entsprechenden Rechnungsbetrag angezeigt.

- Es kann der Zahlungsbetrag geändert werden (Teilzahlung)
- die Zahlungsart gewählt werden
- eine Bemerkung zur Zahlung eingetragen werden (Einsehbar in Rechnungsliste und Akte über Info-Icon)
- weitere Teilzahlungen für eine Rechnung erfasst werden.
- Über das Stift-Icon kann ein Zahlungseingang geändert/korrigiert/ergänzt werden.
- Über das Mülleimer-Icon kann ein gespeicherter Zahlungseingang gelöscht werden.
- Über den Button "Speichern" wird die Zahlung gespeichert und der Status der Rechnung automatisch in allen Bereichen angepasst.

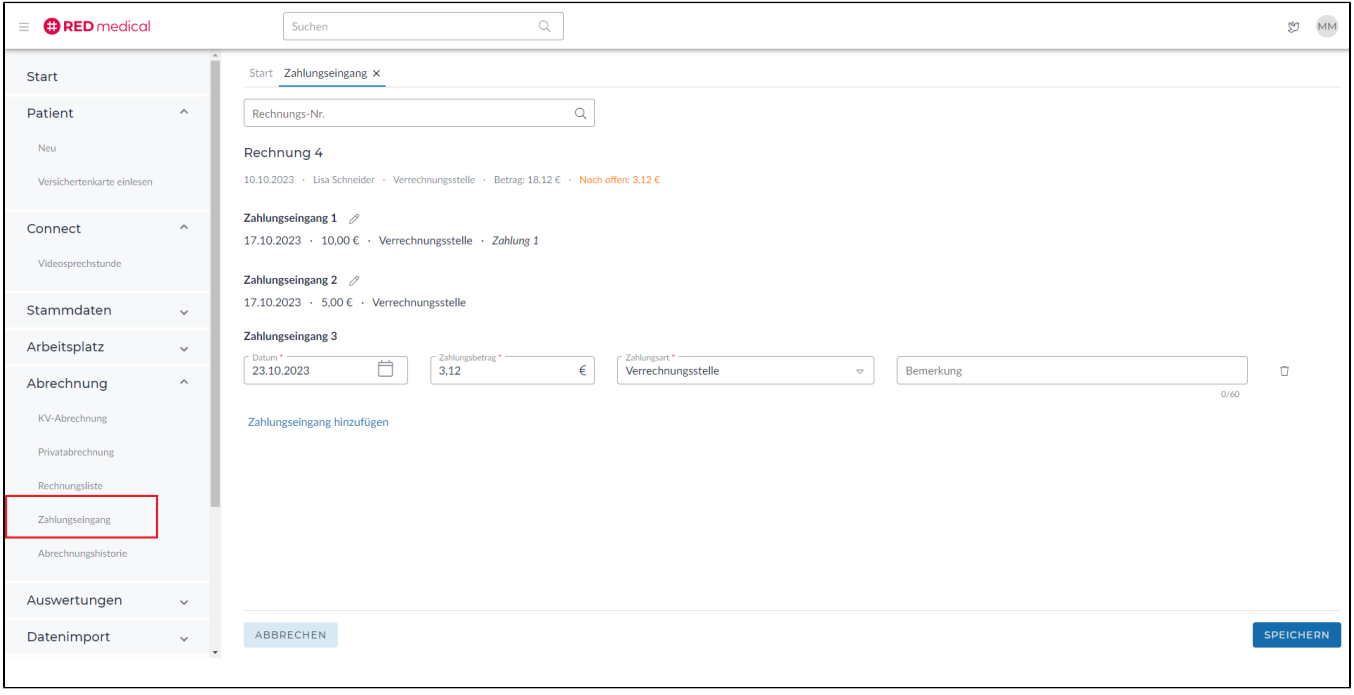

Alle Aktionen des Zahlungseingangs werden bei der entsprechenden Rechnung in der Akte oder in den Rechnungslisten im Info-Icon angezeigt.

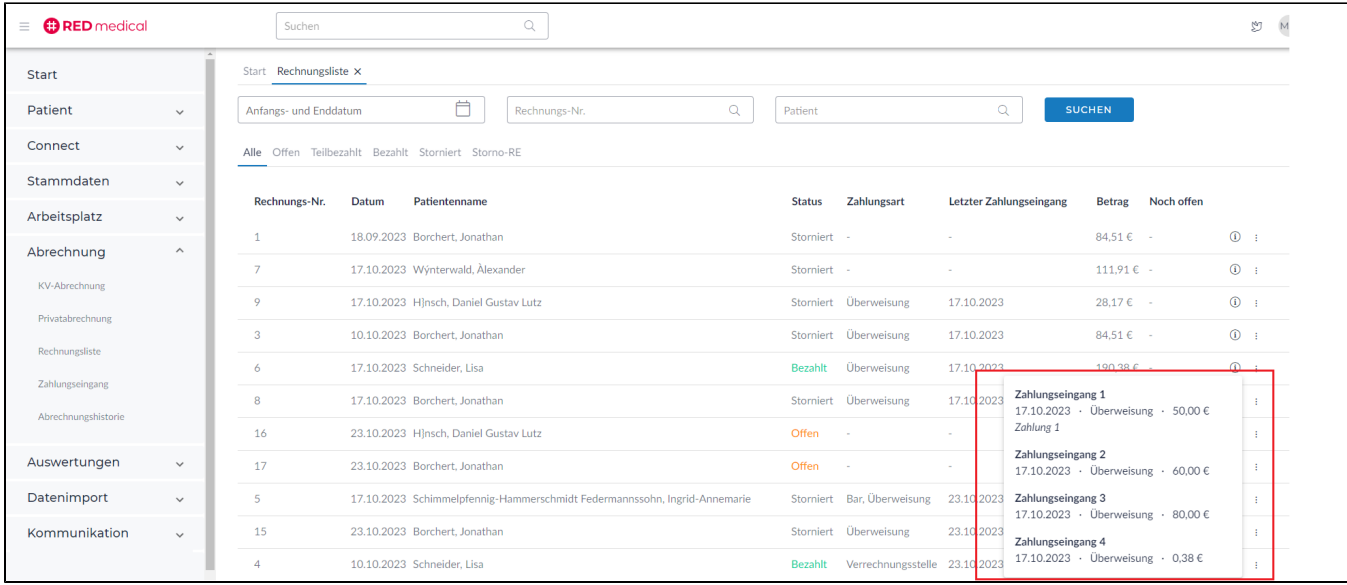